## **HOW TO USE BEANSTACK**

ADVENTURE

To start reviewing your books in Beanstack register online at: **https://newportlibraryri.beanstack.org/reader365** Once registered, it's easy to log reading activities!

## **Step-by-step:**

- Go to: https://newportlibraryri.beanstack.org/reader365
- Choose to register yourself.
- Fill out the short online form.
- Newport Public Library and Beanstack do not sell or give away any of your information.
- Enter the required information and click on the "Next" button.
- A registration notification will appear.
- A confirmation email is sent when you have registered and when books are logged.

## **Registration begins June 24, 2024**

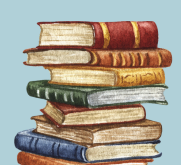